2023 年 12 月 27 日 日本車輌製造株式会社

## パスワード付 ZIP ファイル添付メールの送信廃止に関するお知らせ

弊社からのパスワード付 ZIP ファイルを添付したメール(通称:PPAP※1)の送信廃止に伴い、下記の 通り運用を変更させていただきます。

弊社の本取組に対し、ご理解とご協力を賜りますようお願い申し上げます。

記

1. 運用変更適用日

 $2024 \n 4 \n 1 \n 1 \n 1 \n 1 \n 1 \n 1 \n 1$ 

- 2. 変更対象 弊社が送信するファイルが添付されたメール
- 3. 運用における変更点

「認証式 Web ダウンロード方式」によるメール送信へ変更 詳細は別紙「HENNGE Secure Download 操作マニュアル」をご参照ください。

<廃止の背景>

従来、 PPAP 方式は汎用性が高く、通信経路上の暗号化を保証する手段として広く利用され、弊社でも採 用しておりました。しかし、同方式には、メール受信時のマルウェア検査を回避してしまうなどのセキュ リティリスクがあり、Emotet などマルウェアの攻撃に悪用されるケースも多数報告されています。 また、内閣府をはじめとする政府機関でも PPAP 廃止が進んでおります。こうした背景から、弊社のみな らず取引先様のセキュリティリスク低減のためにも PPAP 方式の利用を廃止する方針といたしました。

※1. メールでパスワード付きの ZIP ファイルを送り、別メールで ZIP ファイルのパスワードを送る添付ファイル送信方法

以上

## HENNGE Secure Download

操作マニュアル

## <手順概要>

- 1. 弊社からメールを受信→添付 PDF ファイル上のダウンロード URL をクリック
- 2. メールアドレス認証、認証コードの発行
- 3. ファイルダウンロード
- 1. 添付ファイルが自動的に URL 化され、本体メールにダウンロード用 URL が記載された PDF ファイル (ファイル名:hennge\_secure\_download.pdf)が添付されたメールが届きます。

① 受信したメールに添付されている PDF ファイルを開きます。

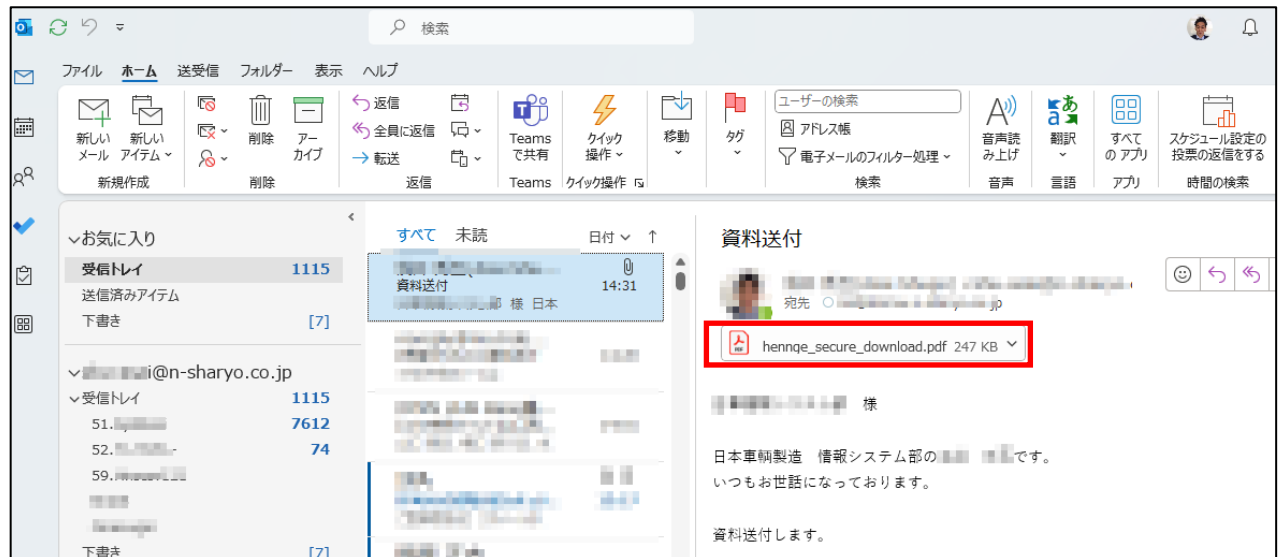

② PDF に記載されているダウンロード URL にアクセスします。

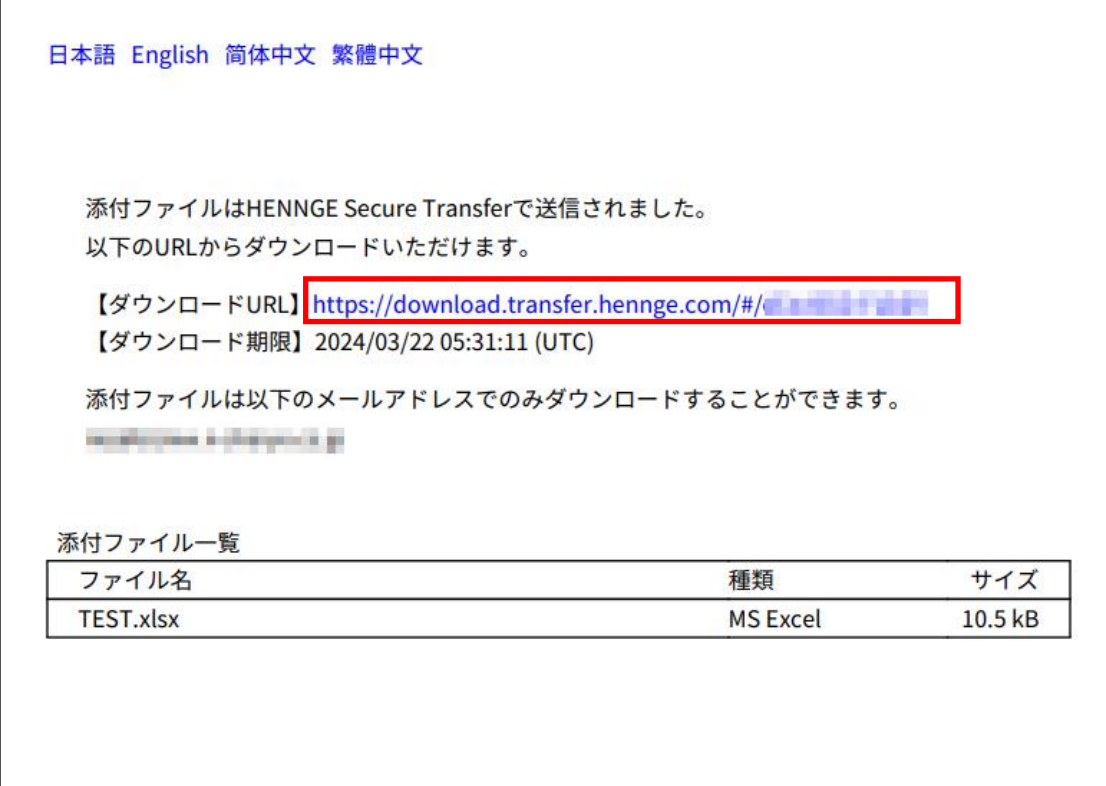

※[このサイトでは、お客様の体験を向上させるために Cookie およびその他の技術を使用しま す。] のダイアログが表示されたら [同意する] を選択します。

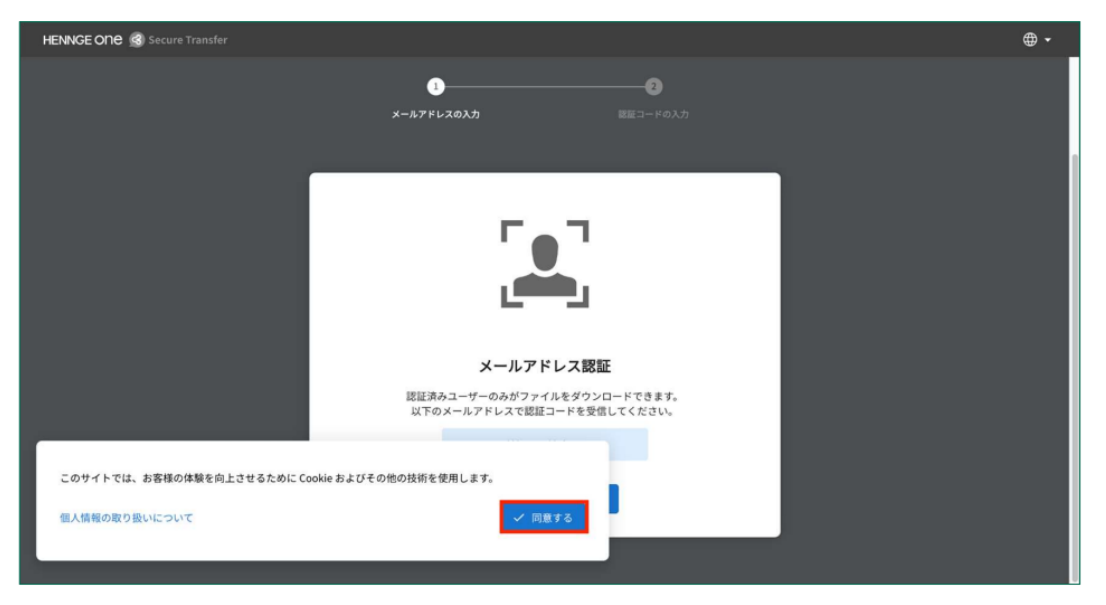

2. メールアドレスを確認し [OK] を選択します。 ※メールアドレス認証は、元々の受信者メールアドレスでのみ可能です。

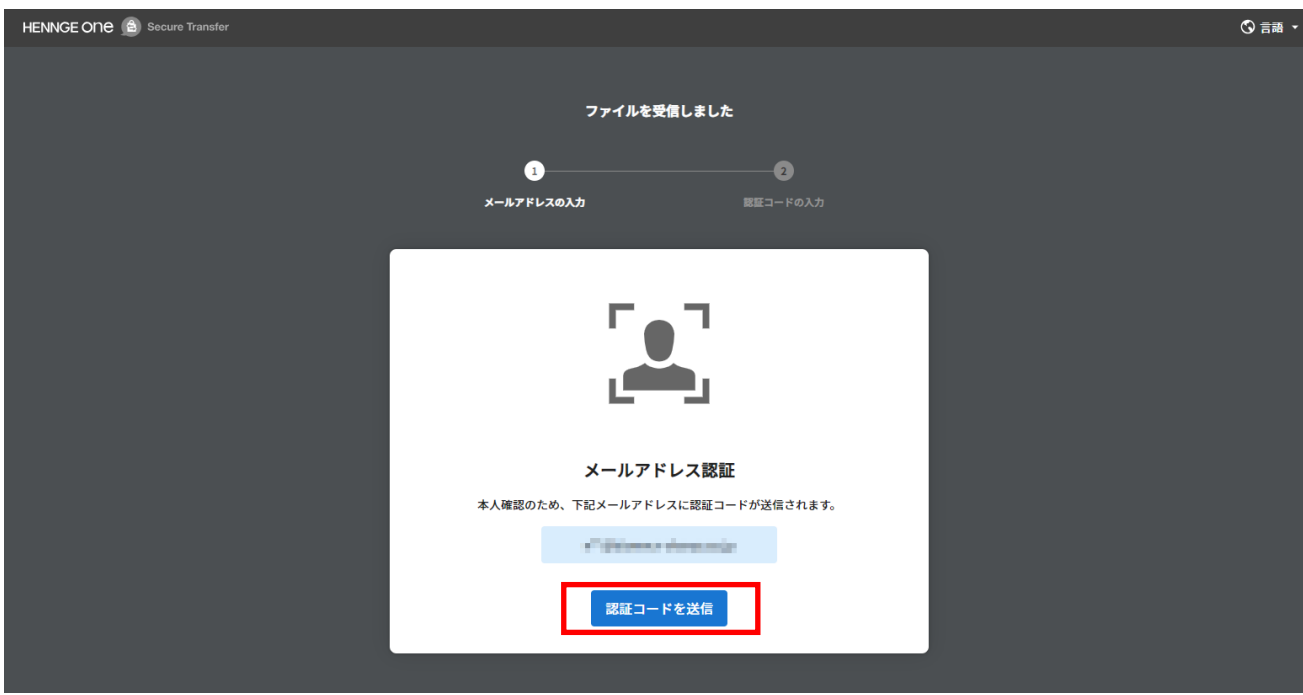

認証コードの入力画面に遷移することを確認します。

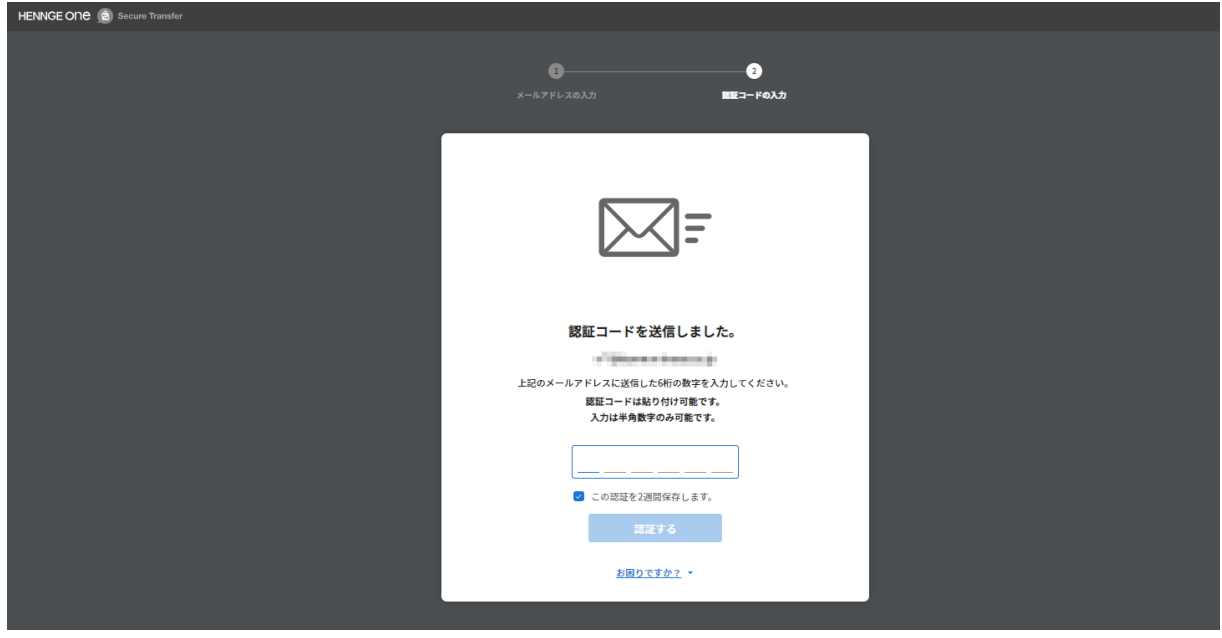

認証を行ったメールアドレス宛に、認証コードのお知らせが届きます。

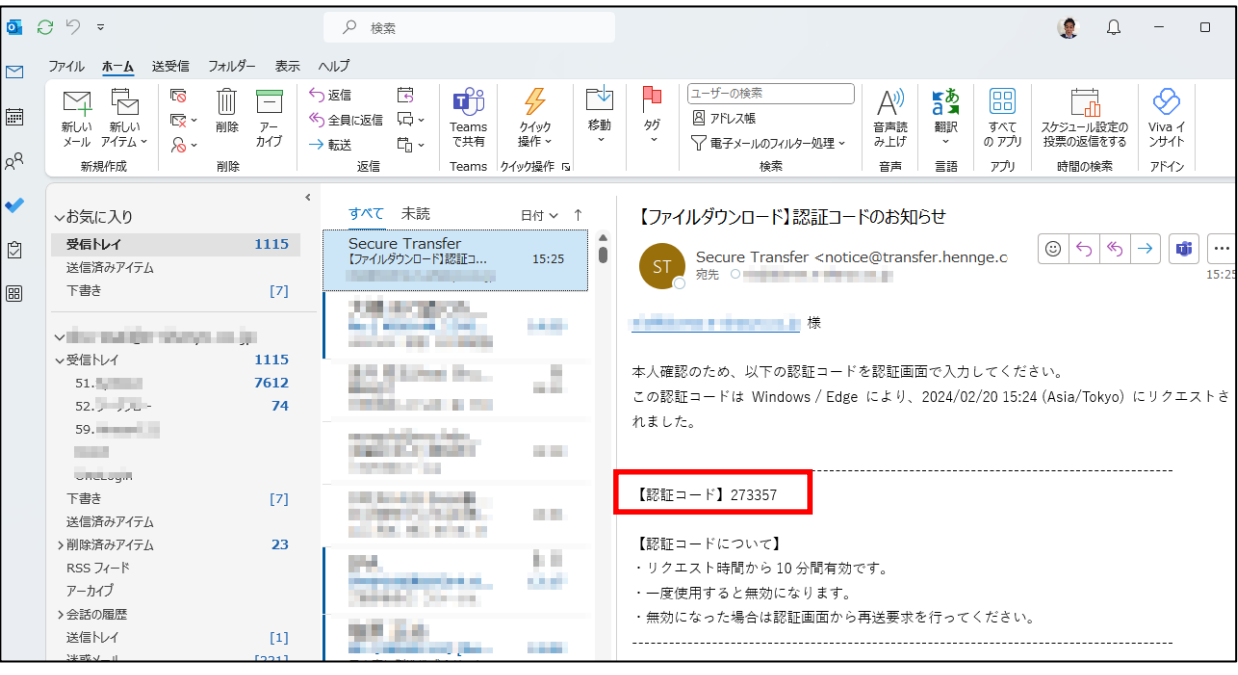

③ 認証コード入力画面に戻ってメールに記載された認証コードを入力し、[認証コードを送信] を 選択します。

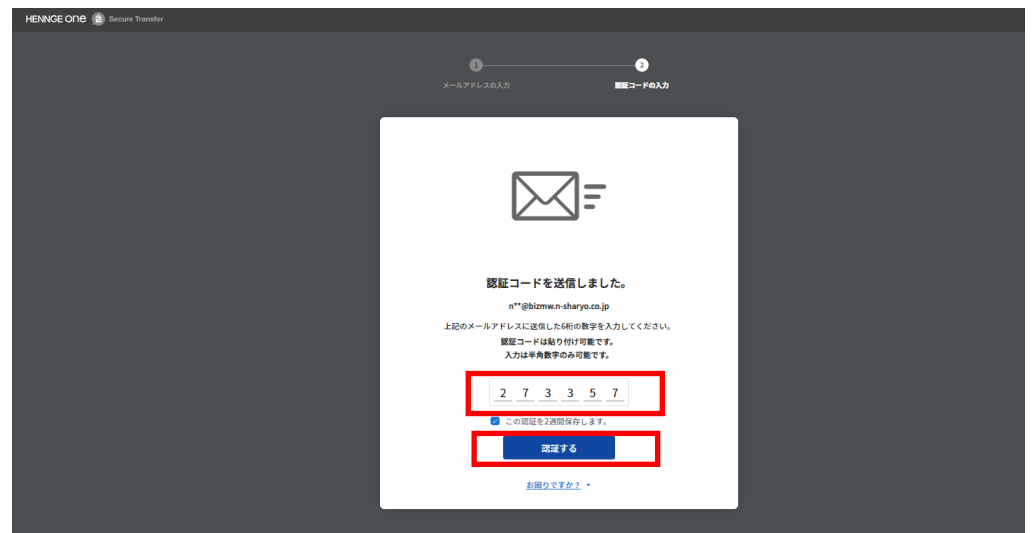

3. ファイルダウンロードページより、下向き矢印もしくは[ダウンロード] を選択してください。

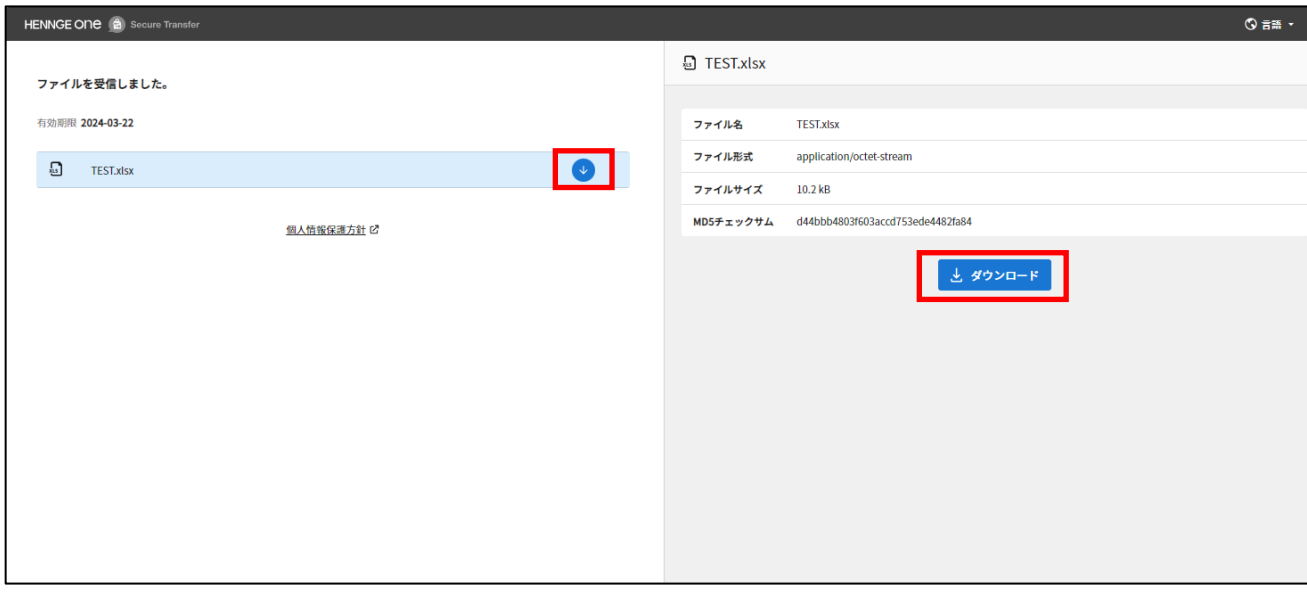

[この認証を 2 週間記憶します。] にチェックを入れた状態でメールアドレス認証される と、同一ドメインから HENNGE Secure Download で送信されたファイルをダウンロードす る際、14 日間は再認証を求められません。 ※認証を保持しない場合は [この認証を 2 週間記憶します。] のチェックを外します。

以上